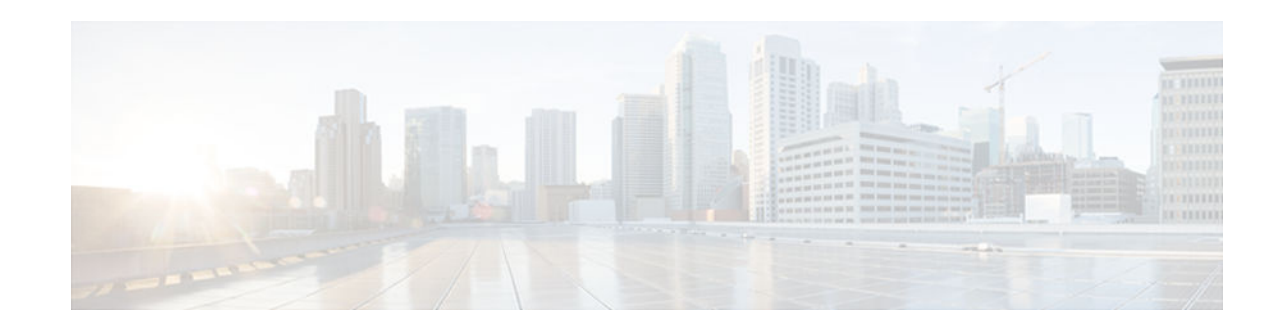

# **BGP Event-Based VPN Import**

## **Last Updated: October 15, 2012**

The BGP Event-Based VPN Import feature introduces a modification to the existing Border Gateway Protocol (BGP) path import process. The enhanced BGP path import is driven by events; when a BGP path changes, all of its imported copies are updated as soon as processing is available. Convergence times are significantly reduced because there is no longer any delay in the propagation of routes due to the software waiting for a periodic scanner time interval before processing the updates. To implement the new processing, new command-line interface (CLI) commands are introduced.

- Finding Feature Information, page 1
- Prerequisites for BGP Event-Based VPN Import, page 1
- [Information About BGP Event-Based VPN Import, page 2](#page-1-0)
- [How to Configure BGP Event-Based VPN Import, page 3](#page-2-0)
- [Configuration Examples for BGP Event-Based VPN Import, page 9](#page-8-0)
- [Additional References, page 10](#page-9-0)
- [Feature Information for BGP Event-Based VPN Import, page 10](#page-9-0)

# **Finding Feature Information**

Your software release may not support all the features documented in this module. For the latest caveats and feature information, see [Bug Search Tool](http://www.cisco.com/cisco/psn/bssprt/bss) and the release notes for your platform and software release. To find information about the features documented in this module, and to see a list of the releases in which each feature is supported, see the feature information table at the end of this module.

Use Cisco Feature Navigator to find information about platform support and Cisco software image support. To access Cisco Feature Navigator, go to [www.cisco.com/go/cfn.](http://www.cisco.com/go/cfn) An account on Cisco.com is not required.

# **Prerequisites for BGP Event-Based VPN Import**

Cisco Express Forwarding or distributed Cisco Express Forwarding must be enabled on all participating routers.

# $\frac{1}{2}$ **CISCO**

# <span id="page-1-0"></span>**Information About BGP Event-Based VPN Import**

• BGP Event-Based VPN Import, page 2

## **BGP Event-Based VPN Import**

The BGP Event-Based VPN Import feature introduces a modification to the existing BGP path import process. BGP Virtual Private Network (VPN) import provides importing functionality for BGP paths where BGP paths are imported from the BGP VPN table into a BGP virtual routing and forwarding (VRF) topology. In the existing path import process, when path updates occur, the import updates are processed during the next scan time which is a configurable interval of 5 to 15 seconds. The scan time adds a delay in the propagation of routes. The enhanced BGP path import is driven by events; when a BGP path changes, all of its imported copies are updated as soon as processing is available.

Using the BGP Event-Based VPN Import feature, convergence times are significantly reduced because provider edge (PE) routers can propagate VPN paths to customer edge (CE) routers without the scan time delay. Configuration changes such as adding imported route-targets to a VRF are not processed immediately, and are still handled during the 60-second periodic scanner pass.

- **Import Path Selection Policy, page 2**
- [Import Path Limit, page 3](#page-2-0)

## **Import Path Selection Policy**

The BGP Event-Based VPN Import feature introduces three path selection policies:

- All—Import all available paths from the exporting net that match any Route Target (RT) associated with the importing VRF instance.
- Bestpath—Import the best available path that matches the RT of the VRF instance. If the bestpath in the exporting net does not match the RT of the VRF instance, a best available path that matches the RT of the VRF instance is imported.
- Multipath—Import the bestpath and all paths marked as multipaths that match the RT of the VRF instance. If there are no bestpath or multipath matches, then the best available path is selected.

Multipath and bestpath options can be restricted using an optional keyword to ensure that the selection is made only on the configured option. If the **strict** keyword is configured, the software disables the fall back safety option of choosing the best available path. If there are no paths appropriate to the configured option (bestpath or multipath) in the exporting net that match the RT of the VRF instance, then no paths are imported. This behavior matches the behavior of the software before the BGP Event-Based VPN Import feature was introduced.

When the restriction is not set, paths that are imported as the best available path are tagged. In **show** command output these paths are identified with the wording, "imported safety path."

The paths existing in an exporting net that are considered for import into a VRF instance may have been received from another peer router and were not subject to the VPN importing rules. These paths may contain the same route-distinguisher (RD) information because the RD information is local to a router, but some of these paths do not match the RT of the importing VRF instance and are marked as "not-in-vrf" in the **show** command output. Any path that is marked as "not-in-vrf" is not considered as a bestpath because paths not in the VRF appear less attractive than paths in the VRF.

### <span id="page-2-0"></span>**Import Path Limit**

To control the memory utilization, a maximum limit of the number of paths imported from an exporting net can be specified per importing net. When a selection is made of paths to be imported from one or more exporting net, the first selection priority is a bestpath, the next selection priority is for multipaths, and the lowest selection priority is for nonmultipaths.

## **How to Configure BGP Event-Based VPN Import**

- Configuring a Multiprotocol VRF, page 3
- [Configuring Event-Based VPN Import Processing for BGP Paths, page 6](#page-5-0)
- [Monitoring and Troubleshooting BGP Event-Based VPN Import Processing, page 7](#page-6-0)

## **Configuring a Multiprotocol VRF**

Perform this task to configure a multiprotocol VRF that allows you to share route-target policies (import and export) between IPv4 and IPv6 or to configure separate route-target policies for IPv4 and IPv6 VPNs. In this task, only the IPv4 address family is configured, but we recommend using the multiprotocol VRF configuration for all new VRF configurations.

**Note** This task is not specific to the BGP Event-Based VPN Import feature.

### **SUMMARY STEPS**

- **1. enable**
- **2. configure terminal**
- **3. vrf definition** *vrf-name*
- **4. rd** *route-distinguisher*
- **5. route-target** {**import** | **export** | **both**} *route-target-ext-community*
- **6. address-family ipv4** [**unicast**]
- **7. exit-address-family**
- **8. exit**
- **9. interface** *type number*
- **10. vrf forwarding** *vrf-name*
- **11.ip address** *ip-address mask*
- **12.no shutdown**

**13. exit**

**14.**Repeat Step 3 through Step 13 to bind other VRF instances with an interface.

**15. end**

 $\overline{\phantom{a}}$ 

### **DETAILED STEPS**

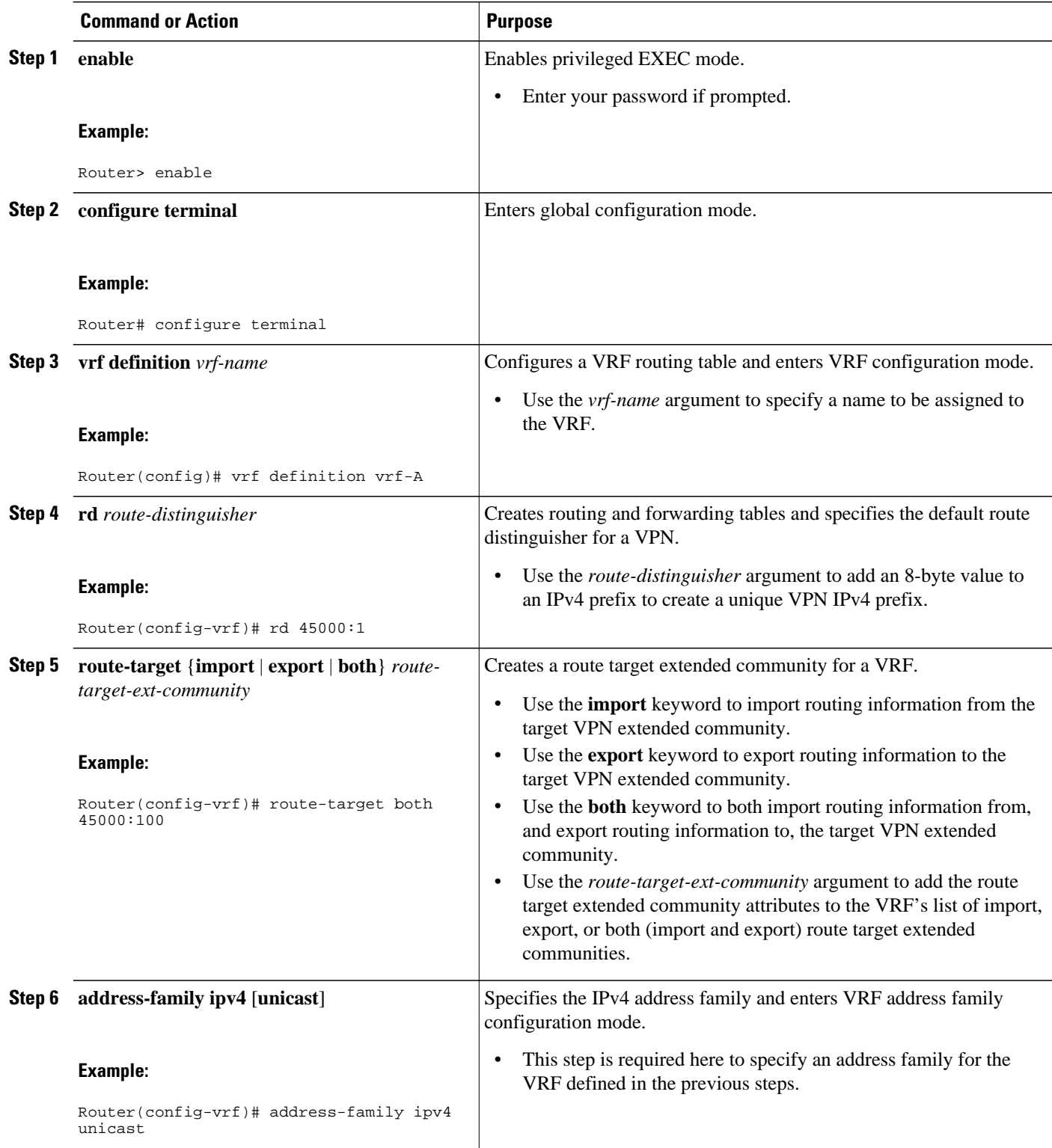

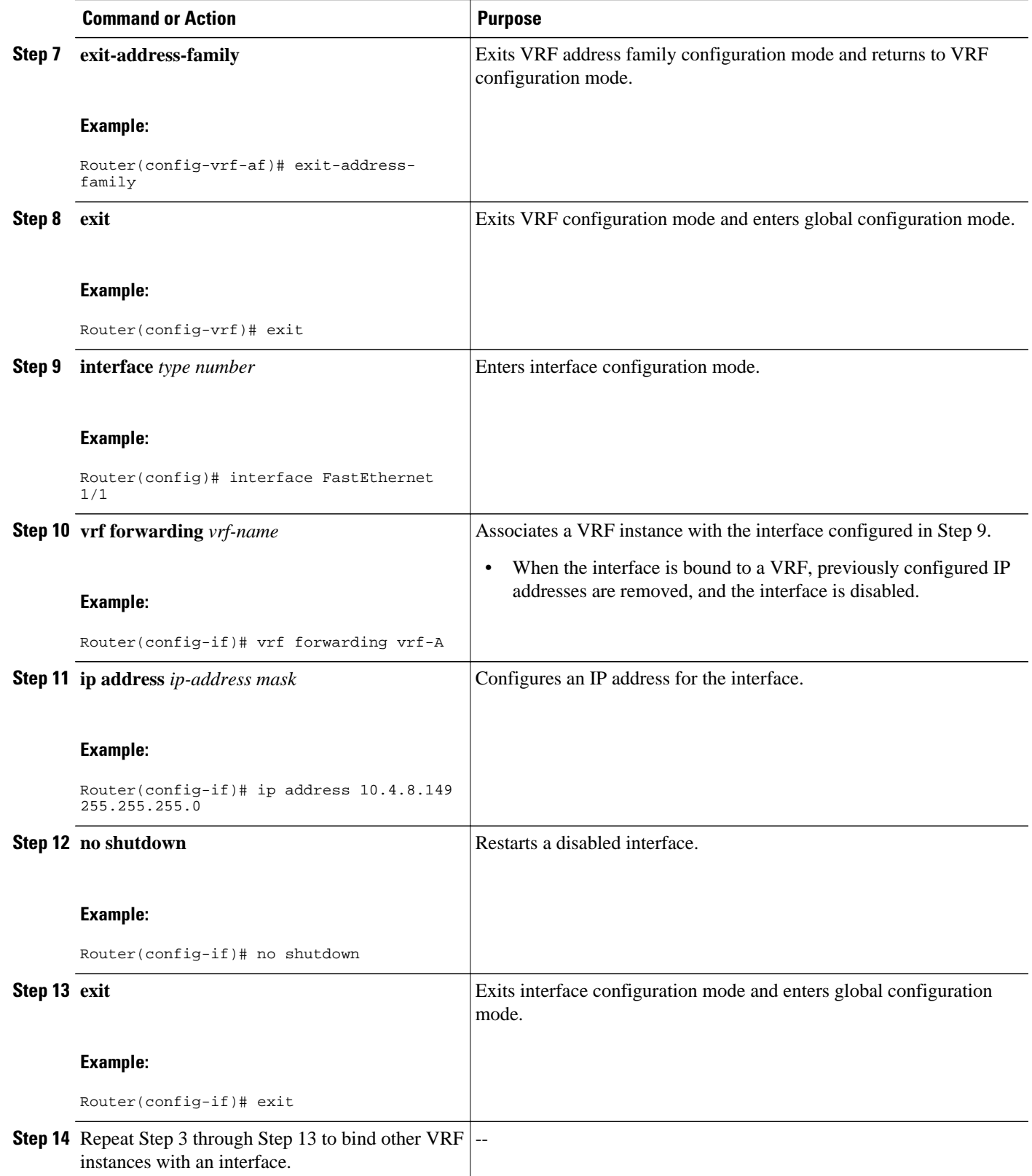

<span id="page-5-0"></span>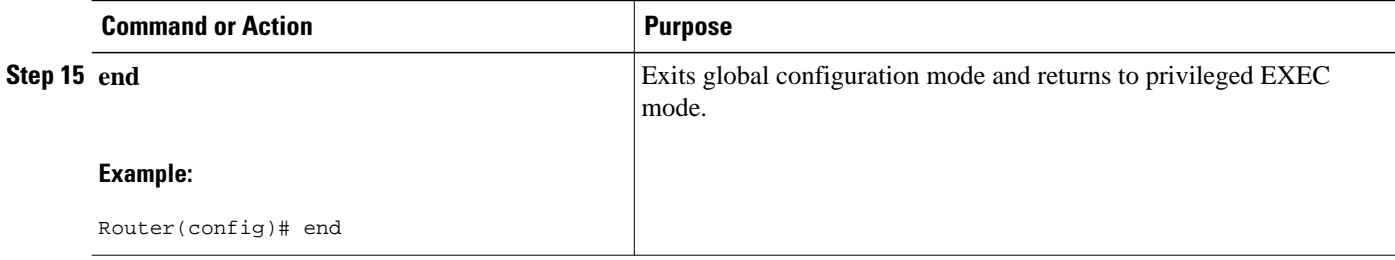

## **Configuring Event-Based VPN Import Processing for BGP Paths**

Perform this task to reduce convergence times when BGP paths change by configuring event-based processing for importing BGP paths into a VRF table. Two new CLI commands allow the configuration of a maximum number of import paths per importing net and the configuration of a path selection policy.

This task assumes that you have previously configured the VRF to be used with the VRF address family syntax. To configure a VRF, see the "Configuring a Multiprotocol VRF" section earlier in this module.

Complete BGP neighbor configuration is also assumed. For an example configuration, see the "Example: Configuring Event-Based VPN Import Processing for BGP Paths" section in this module.

### **SUMMARY STEPS**

- **1. enable**
- **2. configure terminal**
- **3. router bgp** *autonomous-system-number*
- **4. address-family ipv4 vrf** *vrf-name*
- **5. import path selection** {**all** | **bestpath** [**strict**] | **multipath** [**strict**]}
- **6. import path limit** *number-of-import-paths*
- **7. end**

### **DETAILED STEPS**

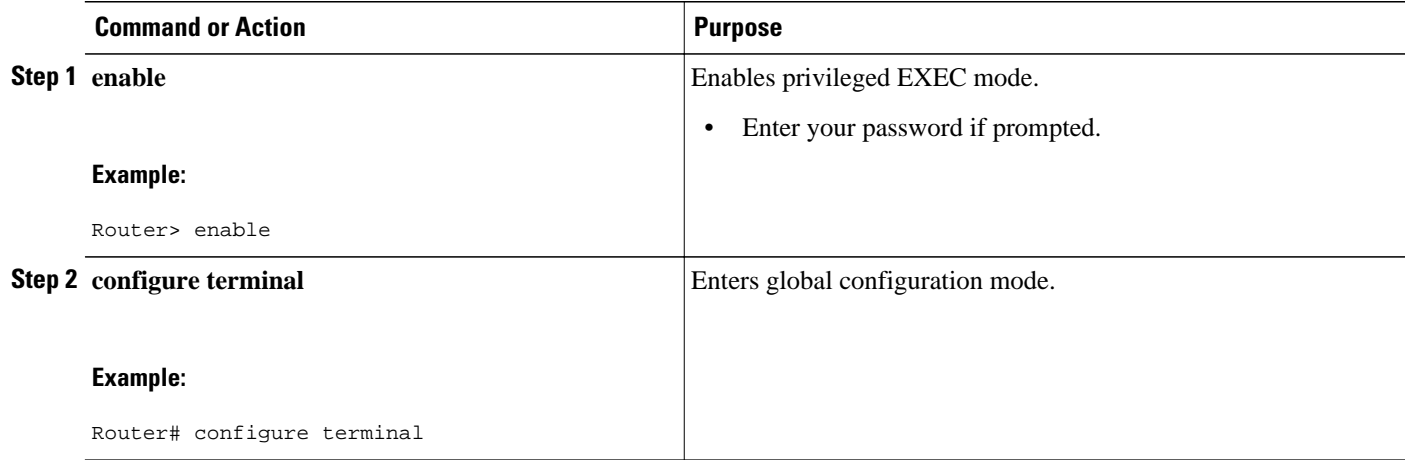

<span id="page-6-0"></span>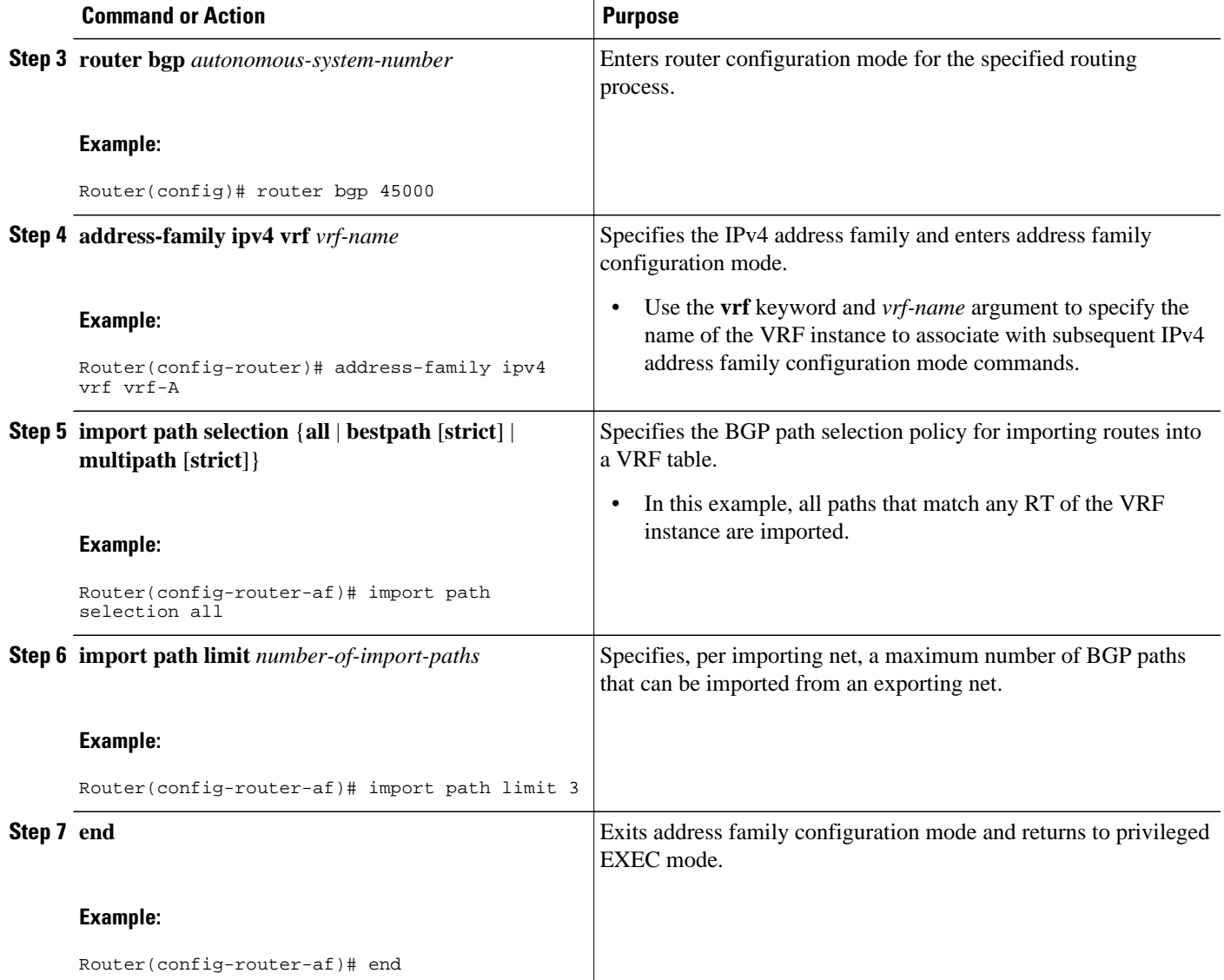

## **Monitoring and Troubleshooting BGP Event-Based VPN Import Processing**

Perform the steps in this task as required to monitor and troubleshoot the BGP event-based VPN import processing.

Only partial command syntax for the **show** commands used in this task is displayed. For more details, see the *Cisco IOS IP Routing: BGP Command Referenc*e.

### **SUMMARY STEPS**

- **1. enable**
- **2. show ip bgp vpnv4** {**all** | **rd** *route-distinguisher* | **vrf** *vrf-name*} [*network-address* [*mask*]]
- **3. show ip route** [**vrf** *vrf-name*] [*ip-address* [*mask*]]
- **4. debug ip bgp vpnv4 unicast import** {**events** | **updates** [*access-list*]}

#### **DETAILED STEPS**

#### **Step 1 enable**

Enables privileged EXEC mode. Enter your password if prompted.

#### **Example:**

Router> **enable**

**Step 2 show ip bgp vpnv4** {**all** | **rd** *route-distinguisher* | **vrf** *vrf-name*} [*network-address* [*mask*]] In this example output, a safe import path selection policy is in effect because the **strict** keyword is not configured using the **import path selection** command. When a path is imported as the best available path (when the bestpath or multipaths are not eligible for import), the path is marked with "imported safety path," as shown in the output.

#### **Example:**

Router# **show ip bgp vpnv4 all 172.17.0.0**

```
BGP routing table entry for 45000:1:172.17.0.0/16, version 10
Paths: (1 available, best #1, table vrf-A)
Flag: 0x820
    Not advertised to any peer
    2, imported safety path from 50000:2:172.17.0.0/16
      10.0.101.1 from 10.0.101.1 (10.0.101.1)
        Origin IGP, metric 200, localpref 100, valid, internal, best
        Extended Community: RT:45000:100
```
The paths existing in an exporting net that are considered for import into a VRF instance may have been received from another peer router and were not subject to the VPN importing rules. These paths may contain the same routedistinguisher (RD) information because the RD information is local to a router, but some of these paths do not match the RT of the importing VRF instance and are marked as "not-in-vrf" in the **show** command output.

In the following example output, a path was received from another peer router and was not subject to the VPN importing rules. This path, 10.0.101.2, was added to the VPNv4 table and associated with the vrf-A net because it contains a match of the RD information although the RD information was from the original router. This path is not, however, an RT match for vrf-A and is marked as "not-in-vrf." Note that on the net for vrf-A, this path is not the bestpath because any paths that are not in the VRF appear less attractive than paths in the VRF.

#### **Example:**

Router# **show ip bgp vpnv4 all 172.17.0.0**

```
BBGP routing table entry for 45000:1:172.17.0.0/16, version 11
Paths: (2 available, best #2, table vrf-A)
Flag: 0x820
   Not advertised to any peer
    2
      10.0.101.2 from 10.0.101.2 (10.0.101.2)
        Origin IGP, metric 100, localpref 100, valid, internal, not-in-vrf
        Extended Community: RT:45000:200
        mpls labels in/out nolabel/16
    2
      10.0.101.1 from 10.0.101.1 (10.0.101.1)
        Origin IGP, metric 50, localpref 100, valid, internal, best
        Extended Community: RT:45000:100
        mpls labels in/out nolabel/16
```
### **Step 3 show ip route** [**vrf** *vrf-name*] [*ip-address* [*mask*]]

<span id="page-8-0"></span>In this example output, information about the routing table for VRF vrf-A is displayed:

#### **Example:**

```
Router# show ip route vrf vrf-A 172.17.0.0
Routing Table: vrf-A
Routing entry for 172.17.0.0/16
   Known via "bgp 1", distance 200, metric 50
   Tag 2, type internal
   Last update from 10.0.101.33 00:00:32 ago
   Routing Descriptor Blocks:
   * 10.0.101.33 (default), from 10.0.101.33, 00:00:32 ago
       Route metric is 50, traffic share count is 1
       AS Hops 1
       Route tag 2
       MPLS label: 16
       MPLS Flags: MPLS Required
```
**Step 4 debug ip bgp vpnv4 unicast import** {**events** | **updates** [*access-list*]} Use this command to display debugging information related to the importing of BGP paths into a VRF instance table. The actual output depends on the commands that are subsequently entered.

**Note** If no access list to filter prefixes is specified when using the updates keyword, all updates for all prefixes are displayed and this may slow down your network.

#### **Example:**

Router# **debug ip bgp vpnv4 unicast import events** BGP import events debugging is on

## **Configuration Examples for BGP Event-Based VPN Import**

• Example: Configuring Event-Based VPN Import Processing for BGP Paths, page 9

## **Example: Configuring Event-Based VPN Import Processing for BGP Paths**

In this example, a VRF (vrf-A) is configured and VRF forwarding is applied to Fast Ethernet interface 1/1. In address family mode, the import path selection is set to all and the number of import paths is set to 3. Two BGP neighbors are configured under the IPv4 address family and activated under the VPNv4 address family.

```
vrf definition vrf-A
 rd 45000:1
  route-target import 45000:100
  address-family ipv4
   exit-address-family
!
interface FastEthernet1/1
 no ip address
  vrf forwarding vrf-A
  ip address 10.4.8.149 255.255.255.0
```
<span id="page-9-0"></span>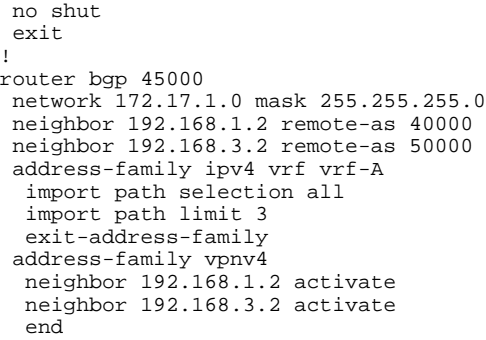

# **Additional References**

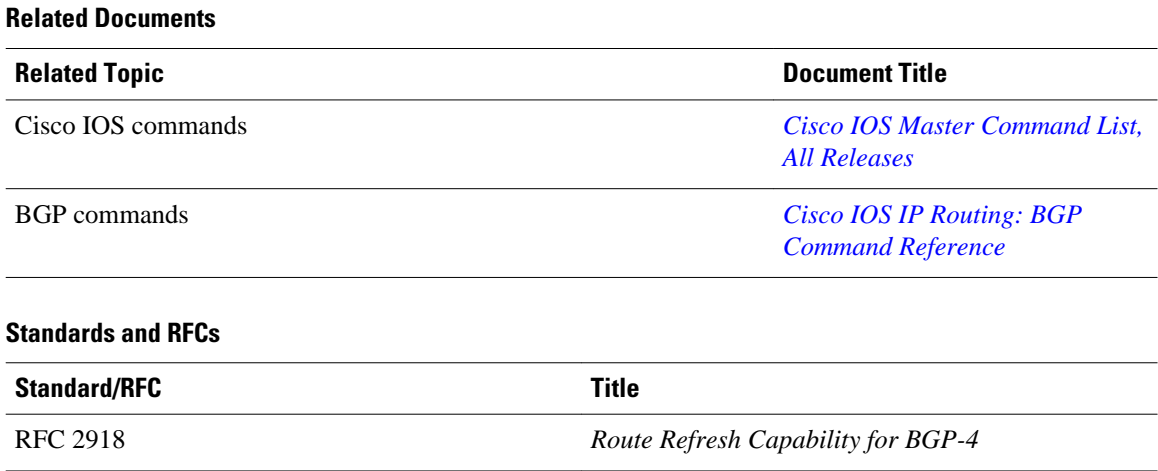

#### **Technical Assistance**

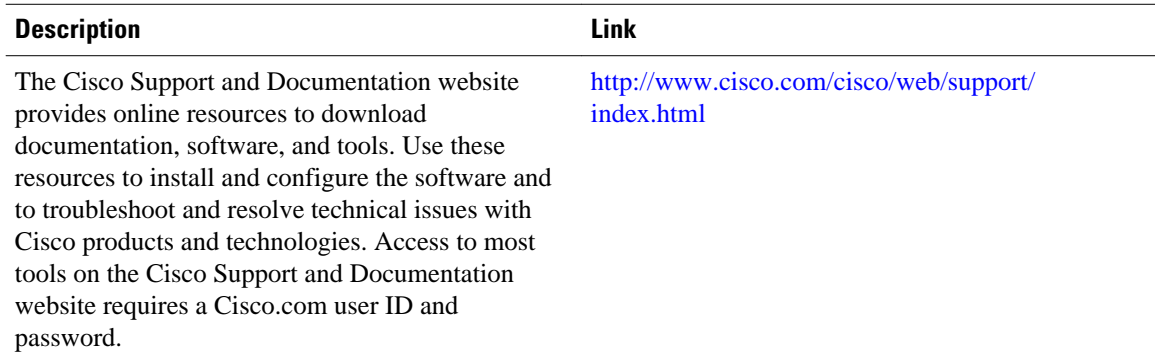

# **Feature Information for BGP Event-Based VPN Import**

The following table provides release information about the feature or features described in this module. This table lists only the software release that introduced support for a given feature in a given software

release train. Unless noted otherwise, subsequent releases of that software release train also support that feature.

Use Cisco Feature Navigator to find information about platform support and Cisco software image support. To access Cisco Feature Navigator, go to [www.cisco.com/go/cfn.](http://www.cisco.com/go/cfn) An account on Cisco.com is not required.

**Feature Name Releases Feature Information** BGP Event-Based VPN Import 12.2(33)SRE  $15.0(1)M$  $15.0(1)$ S Cisco IOS XE 3.1.0SG 15.0(1)SY 15.1(1)SG Cisco IOS XE 3.3SG The BGP Event-Based VPN Import feature introduces a modification to the existing Border Gateway Protocol (BGP) path import process. The enhanced BGP path import is driven by events; when a BGP path changes, all of its imported copies are updated as soon as processing is available. Convergence times are significantly reduced because there is no longer any delay in the propagation of routes due to the software waiting for a periodic scanner time interval before processing the updates. To implement the new processing, new command-line interface (CLI) commands are introduced. The following commands were introduced or modified: **bgp scan-time**, **import path limit**, **import path selection**, **maximum-paths eibgp**, **maximum-paths ibgp**, **show ip bgp vpnv4**.

*Table 1 Feature Information for BGP Event-Based VPN Import*

Cisco and the Cisco logo are trademarks or registered trademarks of Cisco and/or its affiliates in the U.S. and other countries. To view a list of Cisco trademarks, go to this URL: [www.cisco.com/go/trademarks.](http://www.cisco.com/go/trademarks) Third-party trademarks mentioned are the property of their respective owners. The use of the word partner does not imply a partnership relationship between Cisco and any other company. (1110R)

Any Internet Protocol (IP) addresses and phone numbers used in this document are not intended to be actual addresses and phone numbers. Any examples, command display output, network topology diagrams, and other figures included in the document are shown for illustrative purposes only. Any use of actual IP addresses or phone numbers in illustrative content is unintentional and coincidental.

© 2012 Cisco Systems, Inc. All rights reserved.